# General Preferences tab

## **Overview**

Configure site-wide preferences

## **To Access**

From the [General Admin](https://doc.tiki.org/General-Admin) page, click the **General Preferences** tab.

#### **Note**

Some of these options can be configured during [Installation](https://doc.tiki.org/Installation)

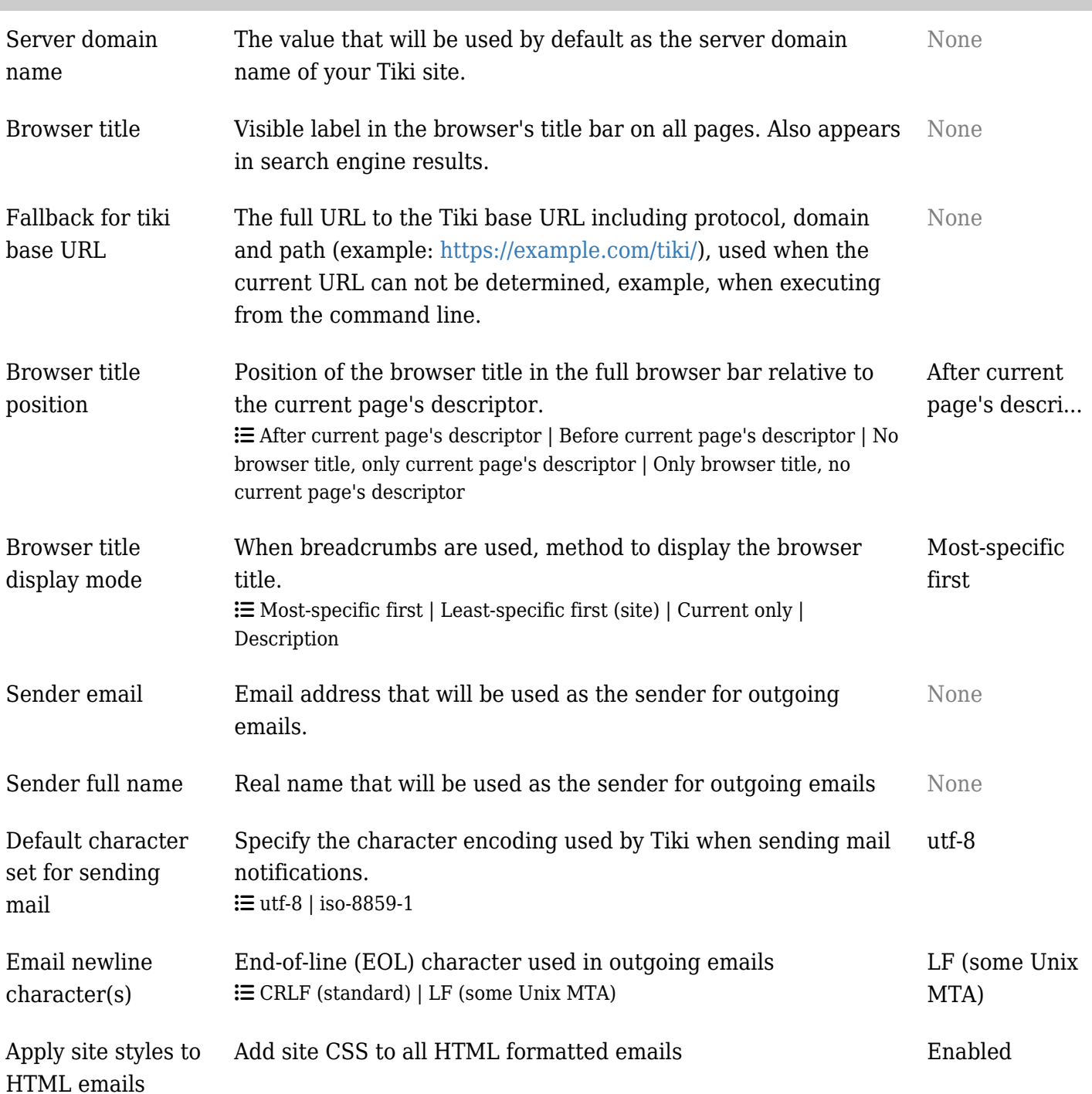

**Option Description Default**

## Related Topics

- [Installation](https://doc.tiki.org/Installation)
- [System Log](https://doc.tiki.org/System-Log)
- [Look and Feel](https://doc.tiki.org/Look-and-Feel)

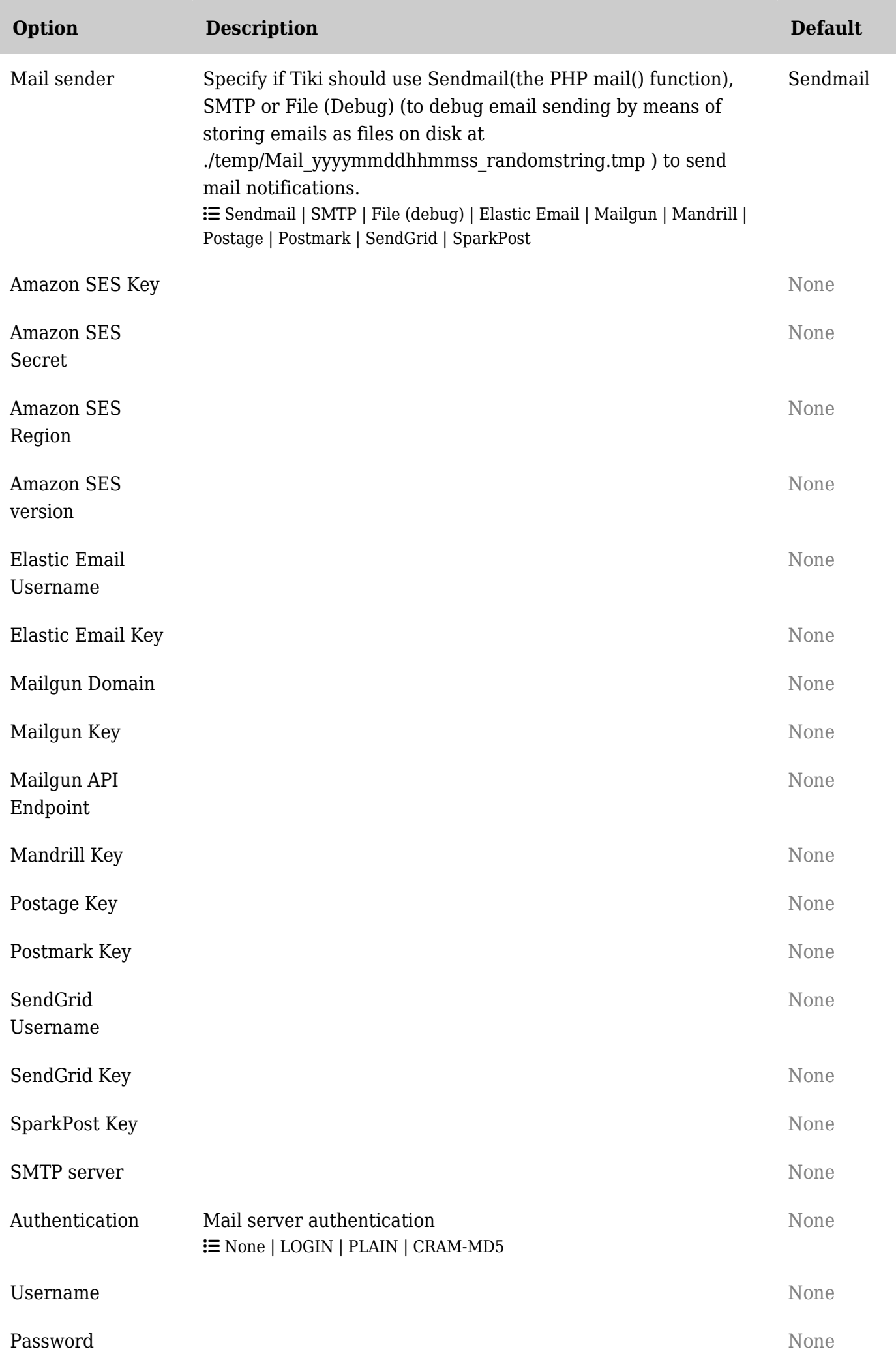

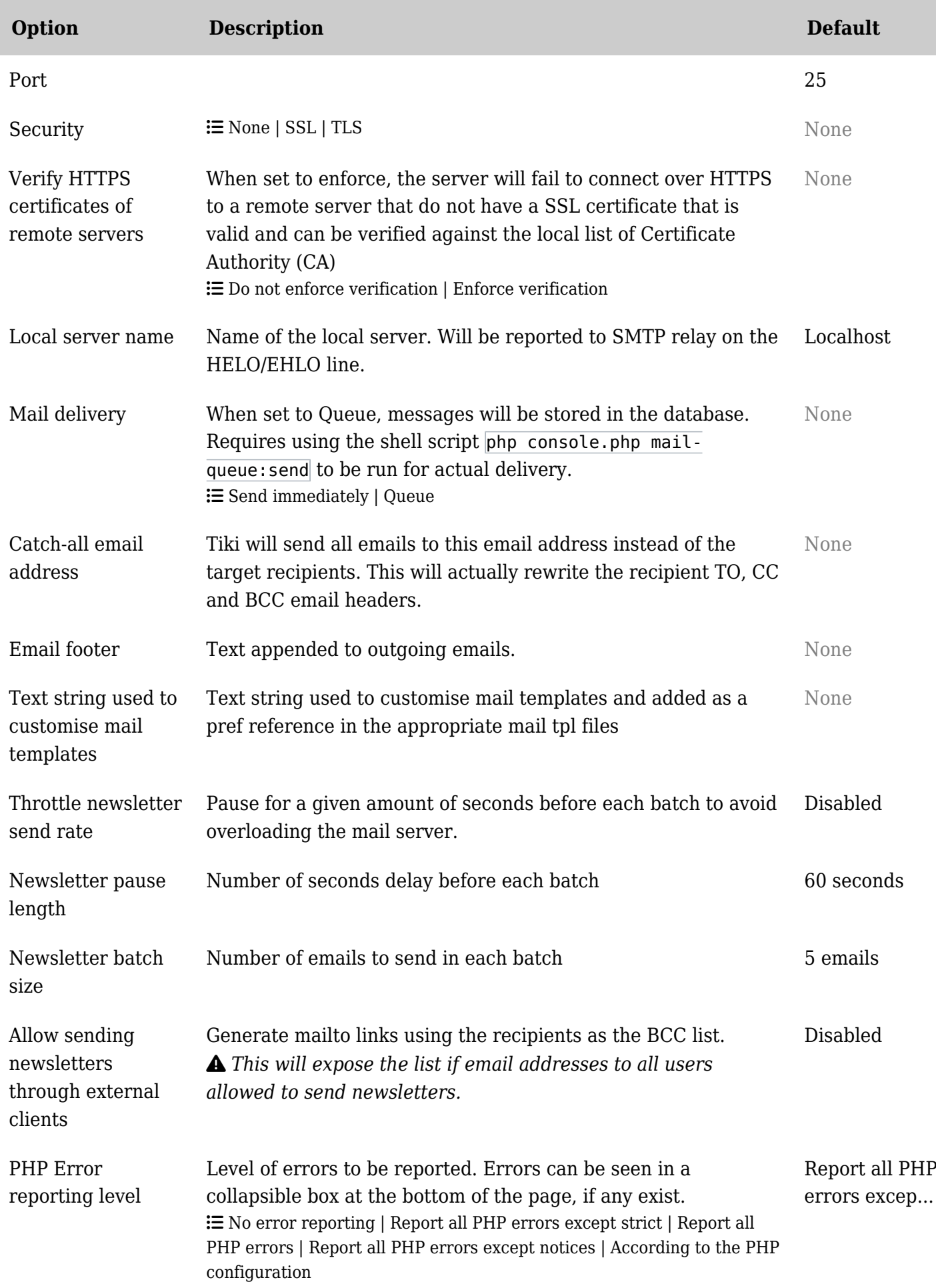

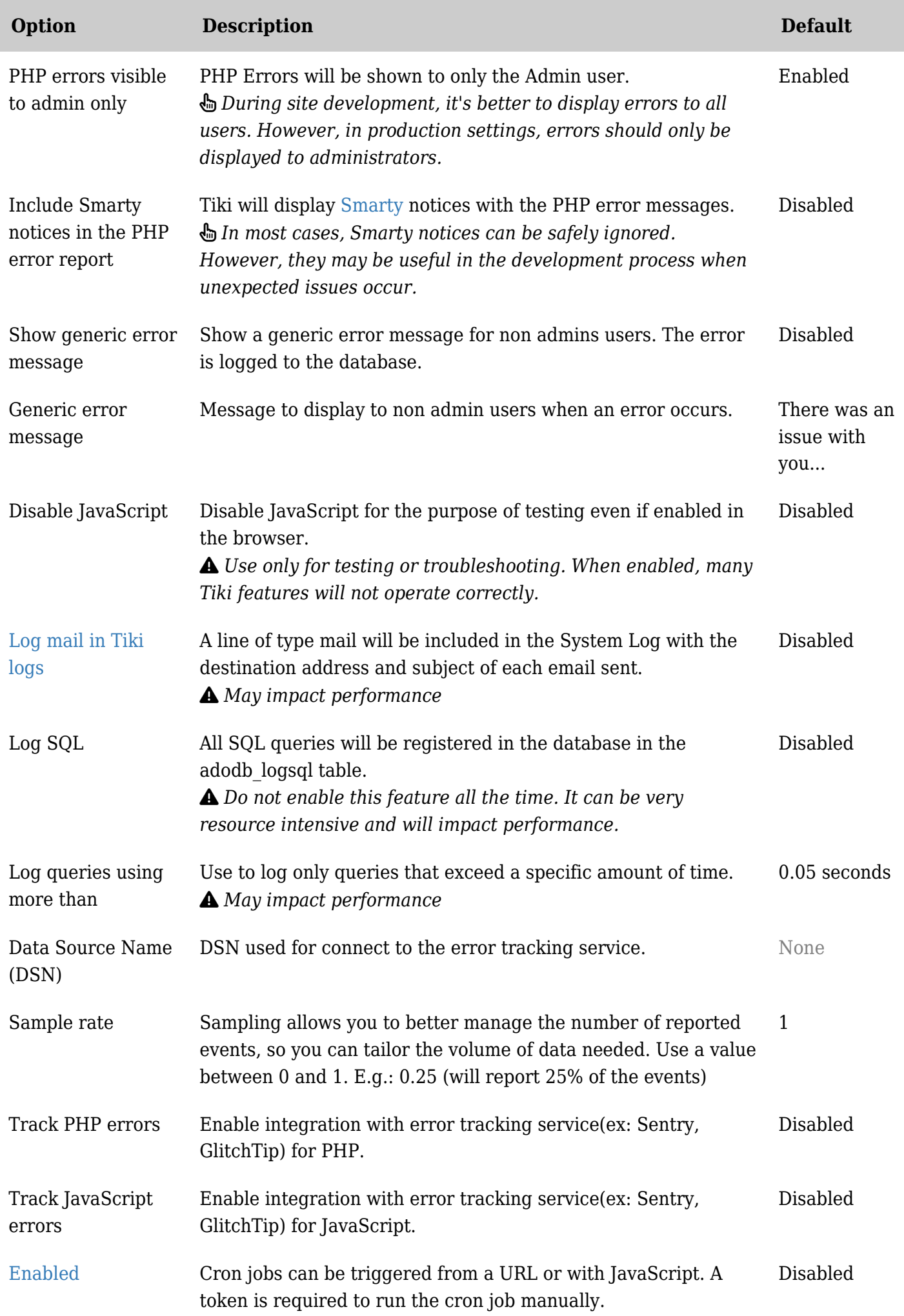

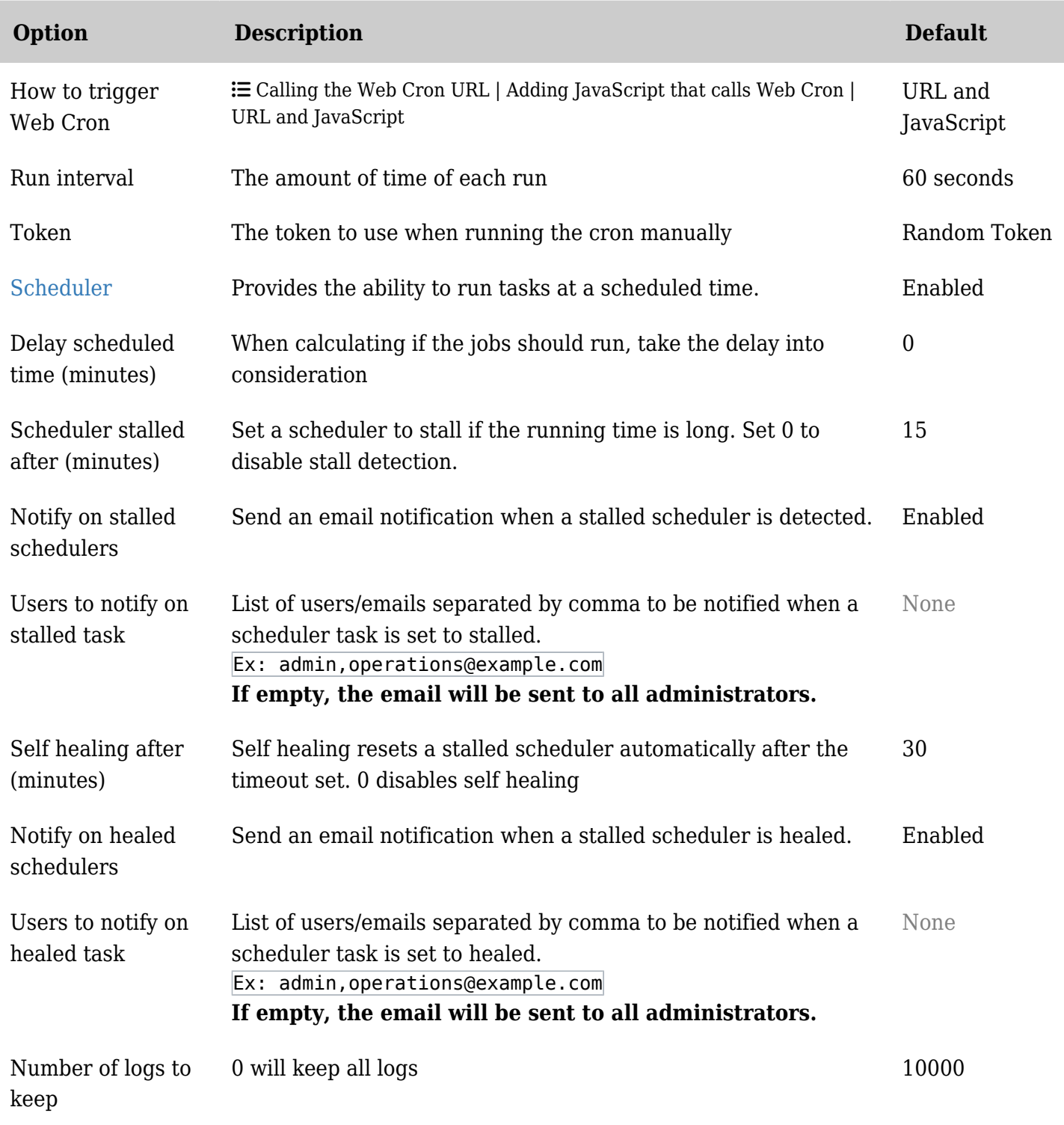

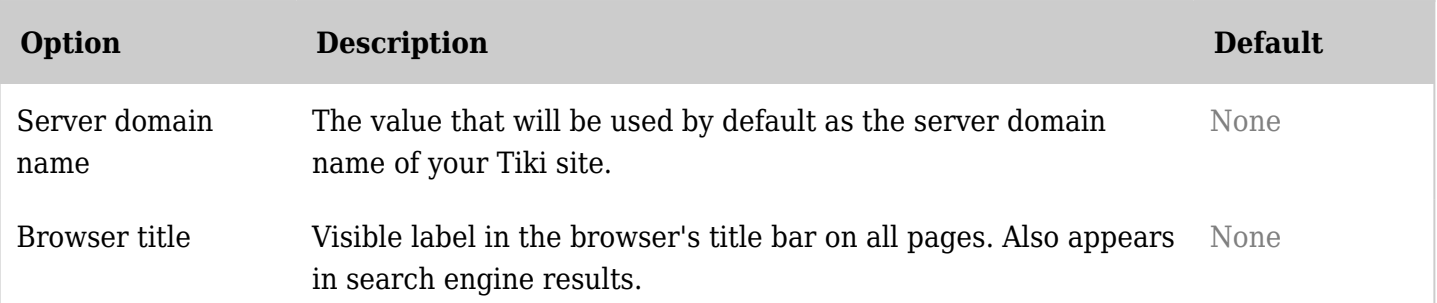

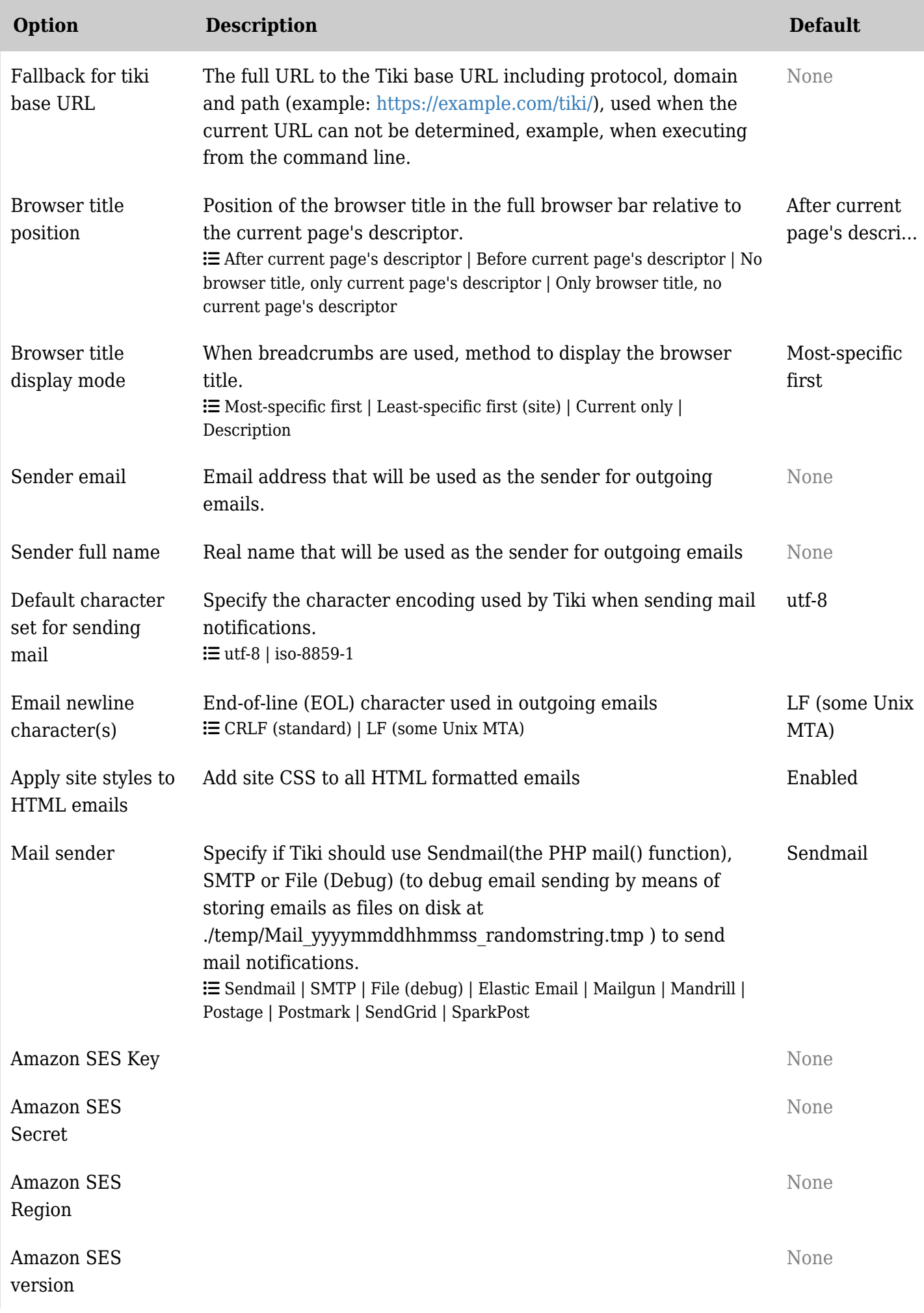

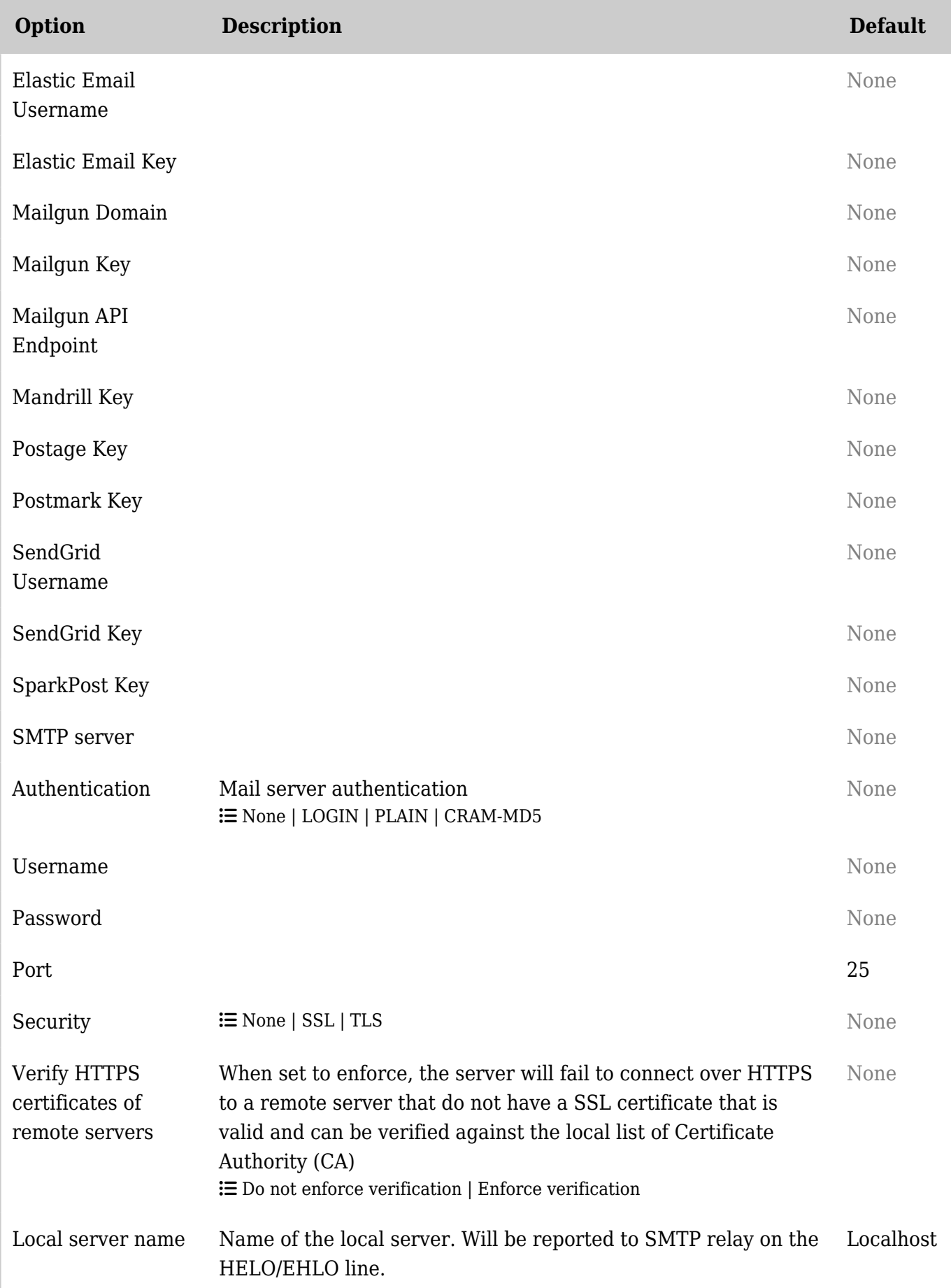

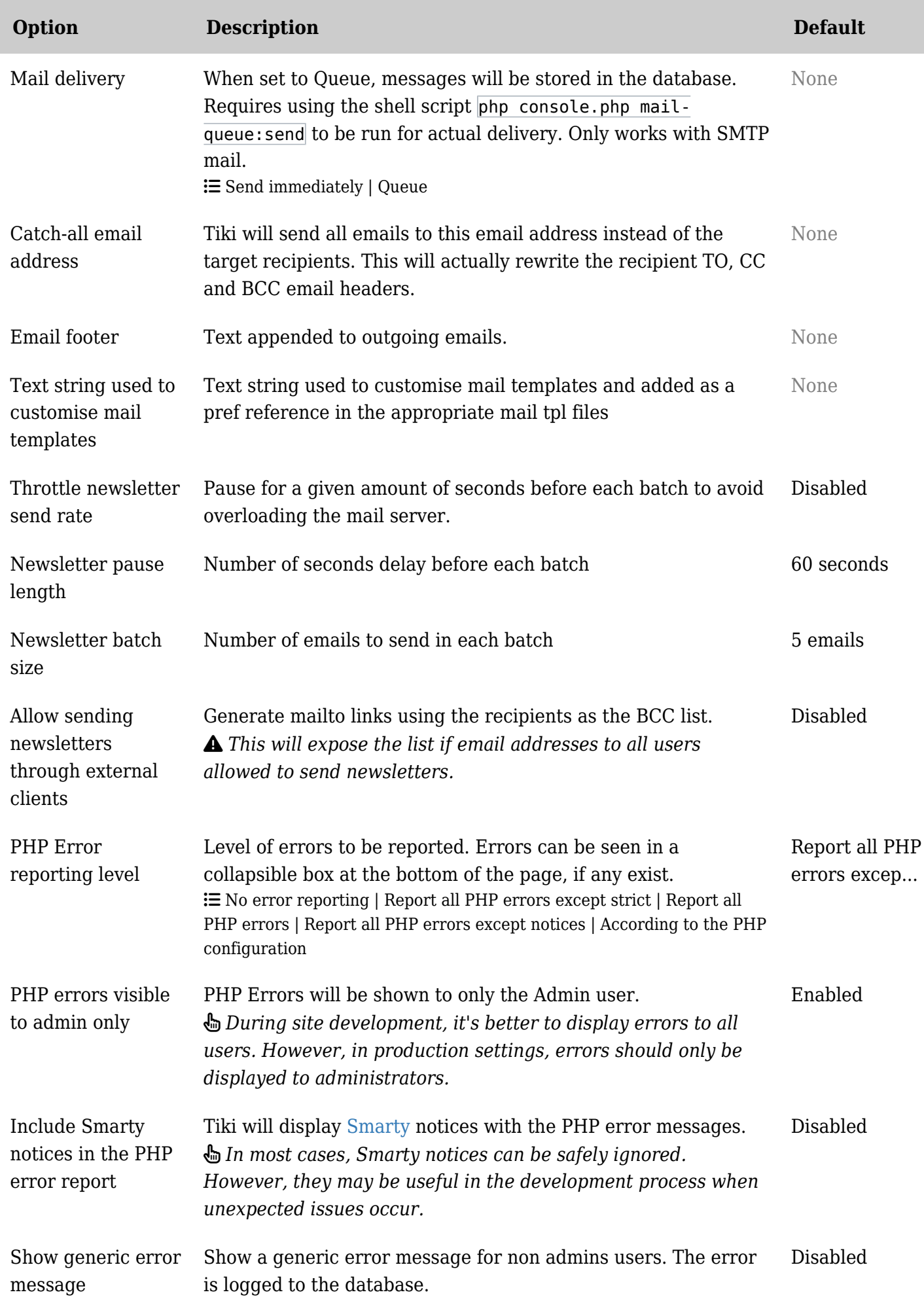

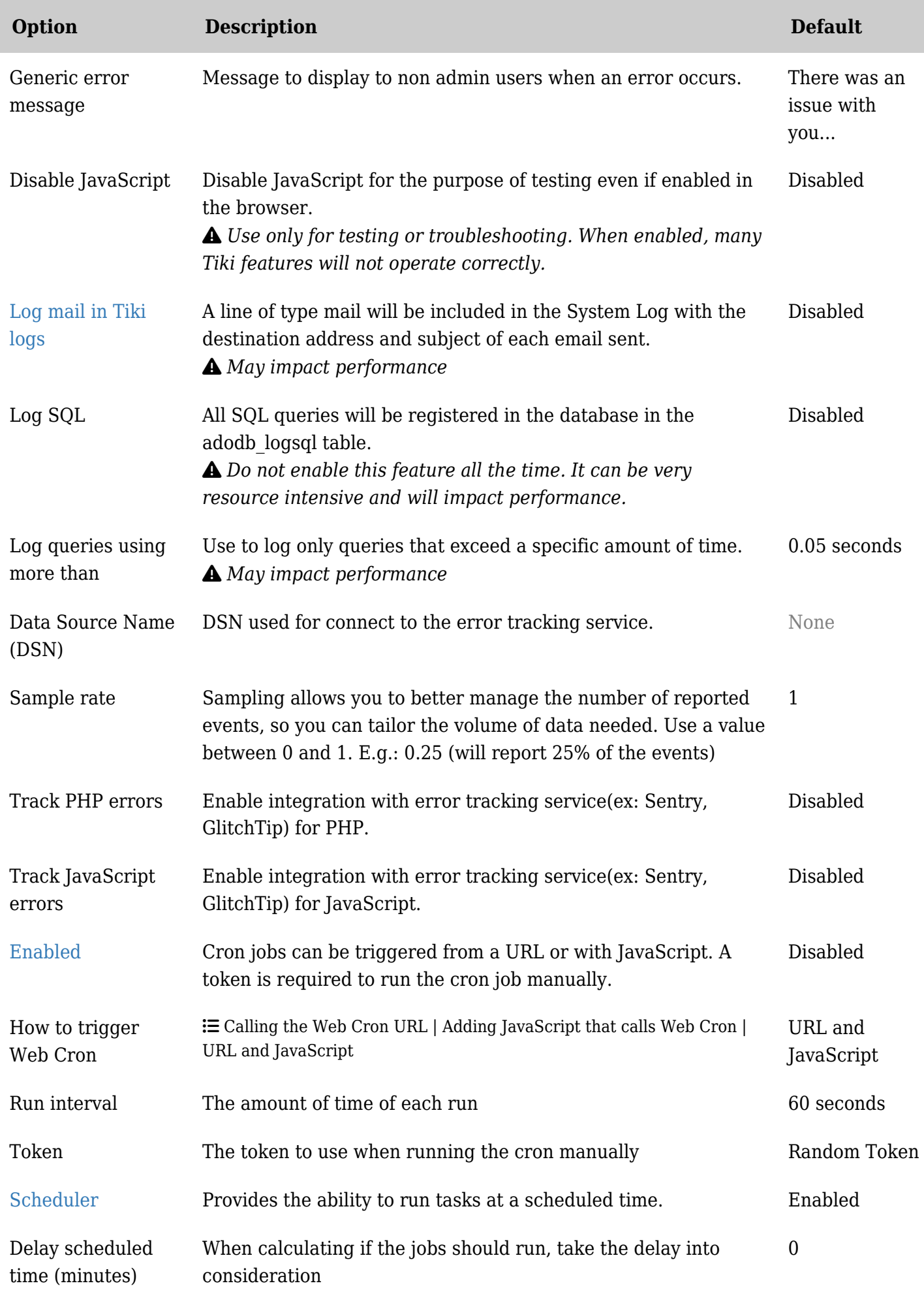

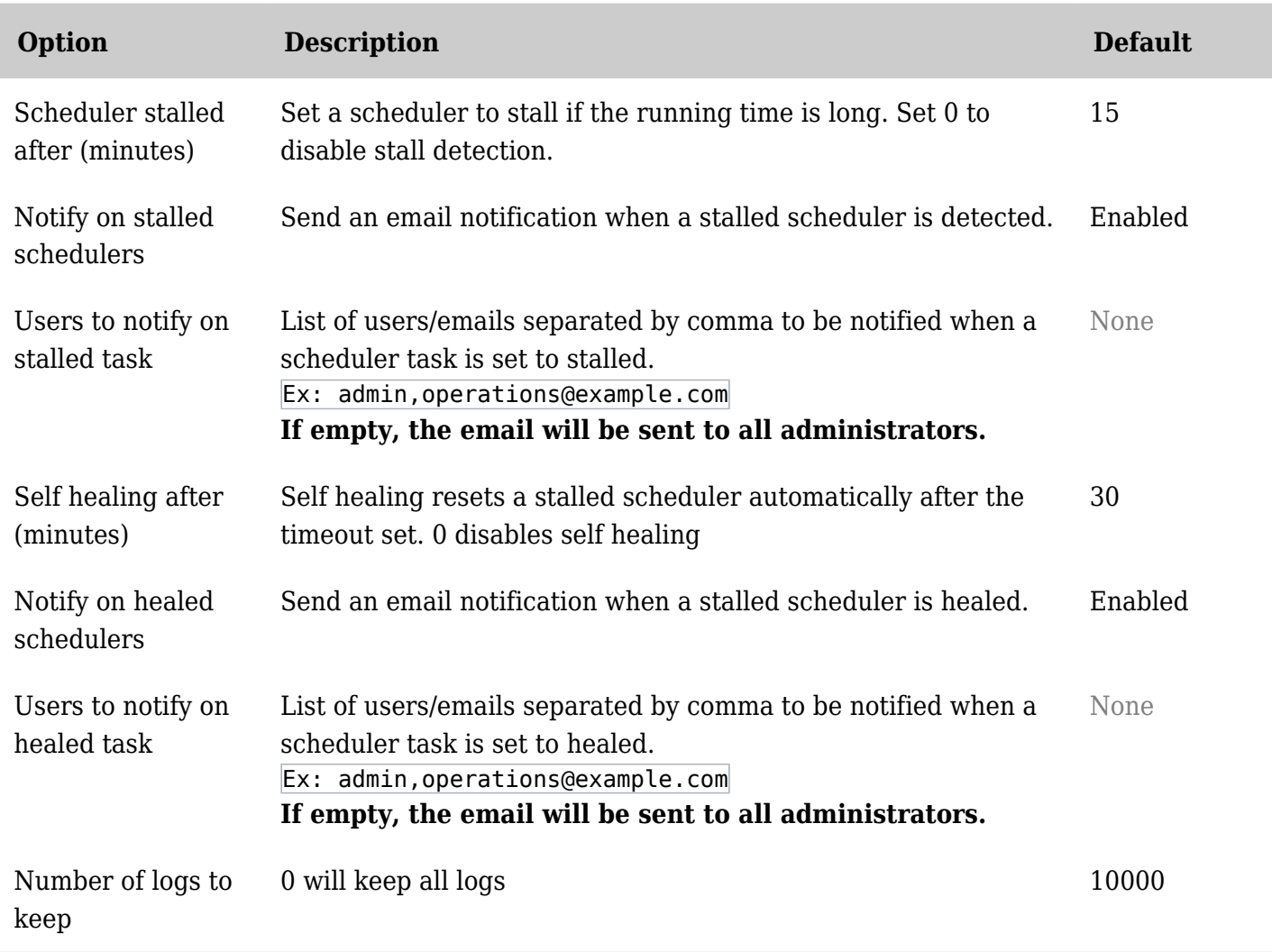

![](_page_9_Picture_221.jpeg)

![](_page_10_Picture_179.jpeg)

![](_page_11_Picture_194.jpeg)

![](_page_12_Picture_227.jpeg)

![](_page_13_Picture_220.jpeg)

![](_page_13_Picture_221.jpeg)

![](_page_14_Picture_224.jpeg)

![](_page_15_Picture_189.jpeg)

![](_page_16_Picture_230.jpeg)

![](_page_17_Picture_99.jpeg)

related **[SMTP](https://doc.tiki.org/SMTP)**